## **SECONDARY SCHOOL ANNUAL EXAMINATIONS 2002**

Educational Assessment Unit – Education Division

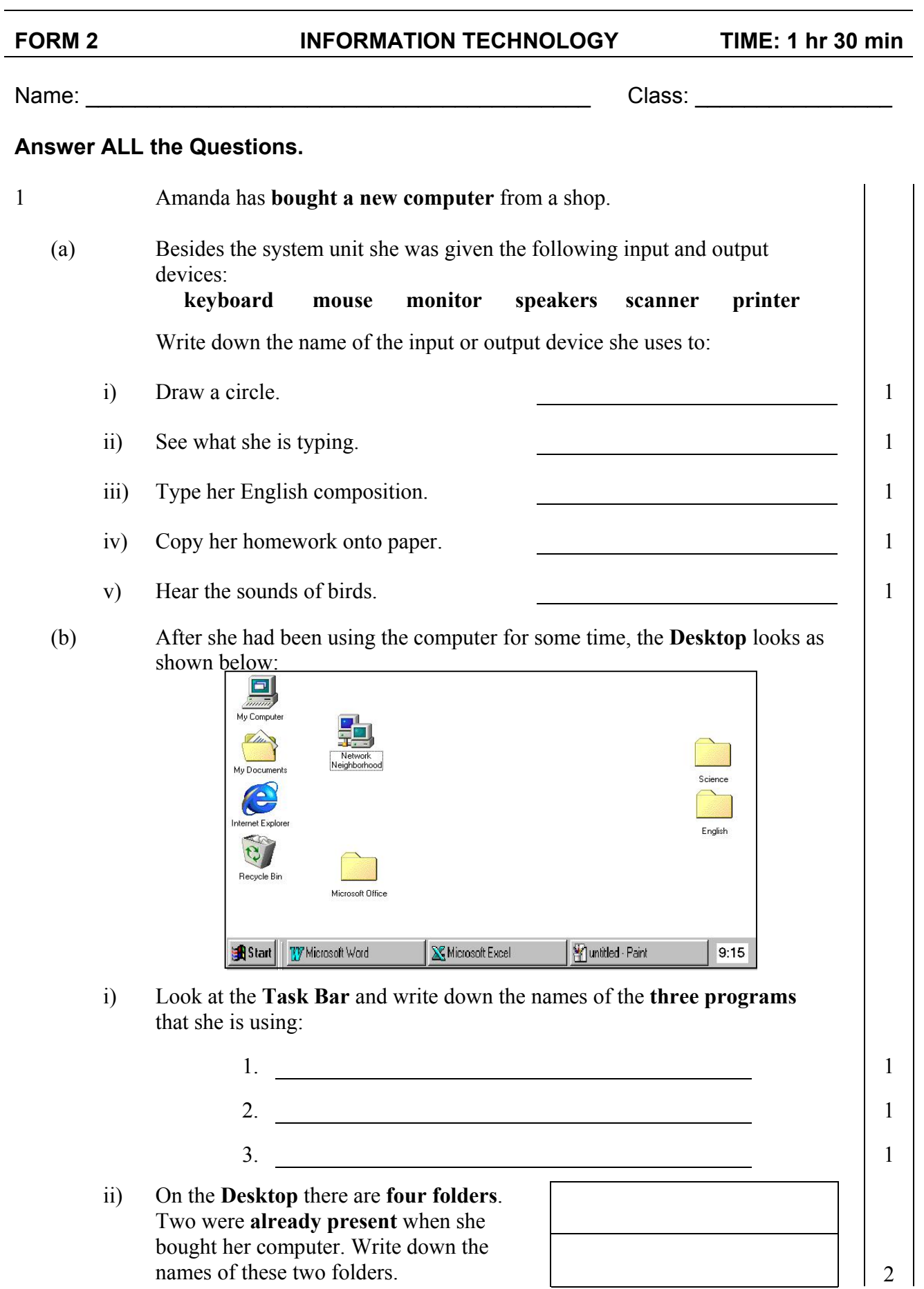

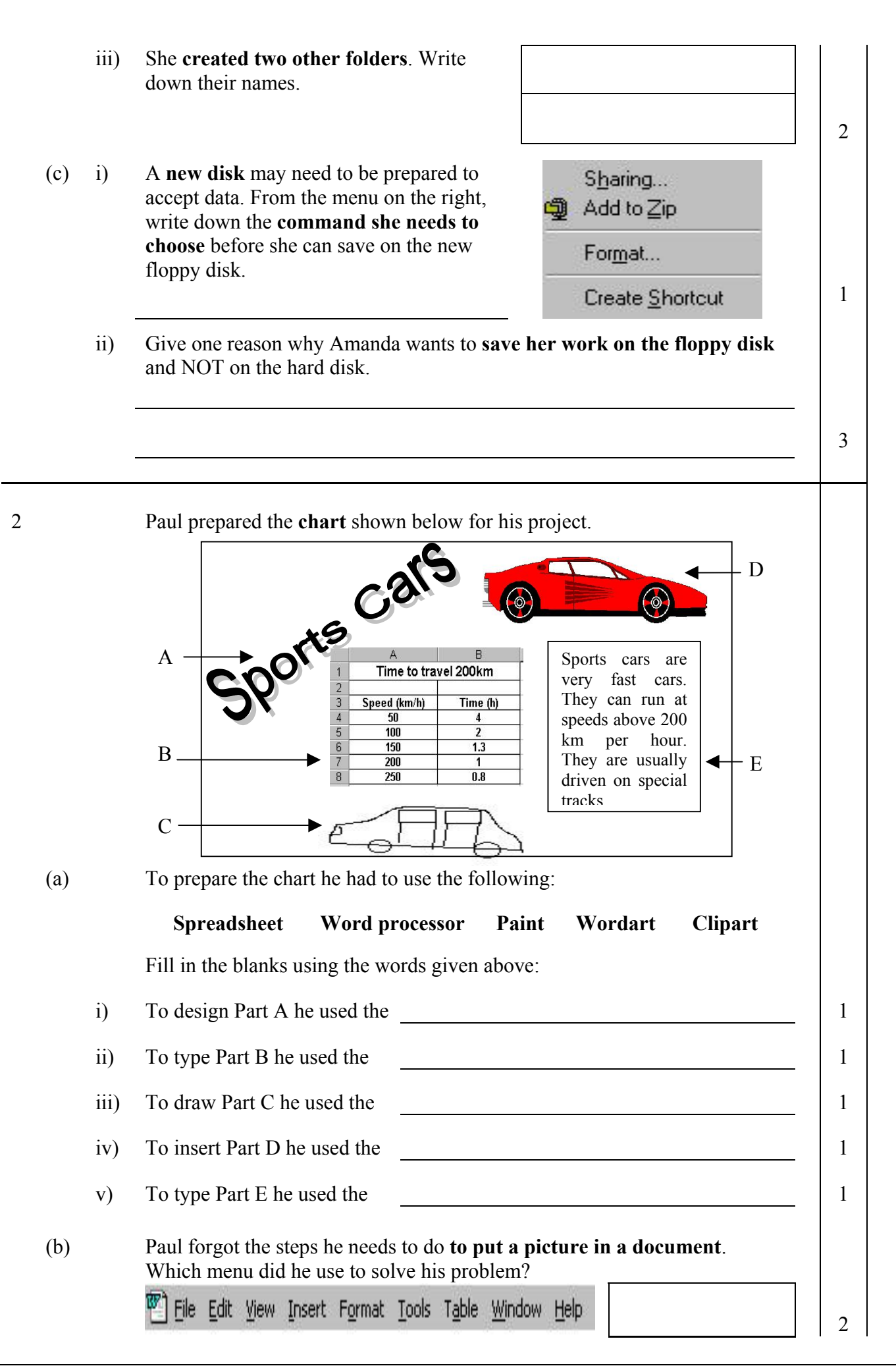

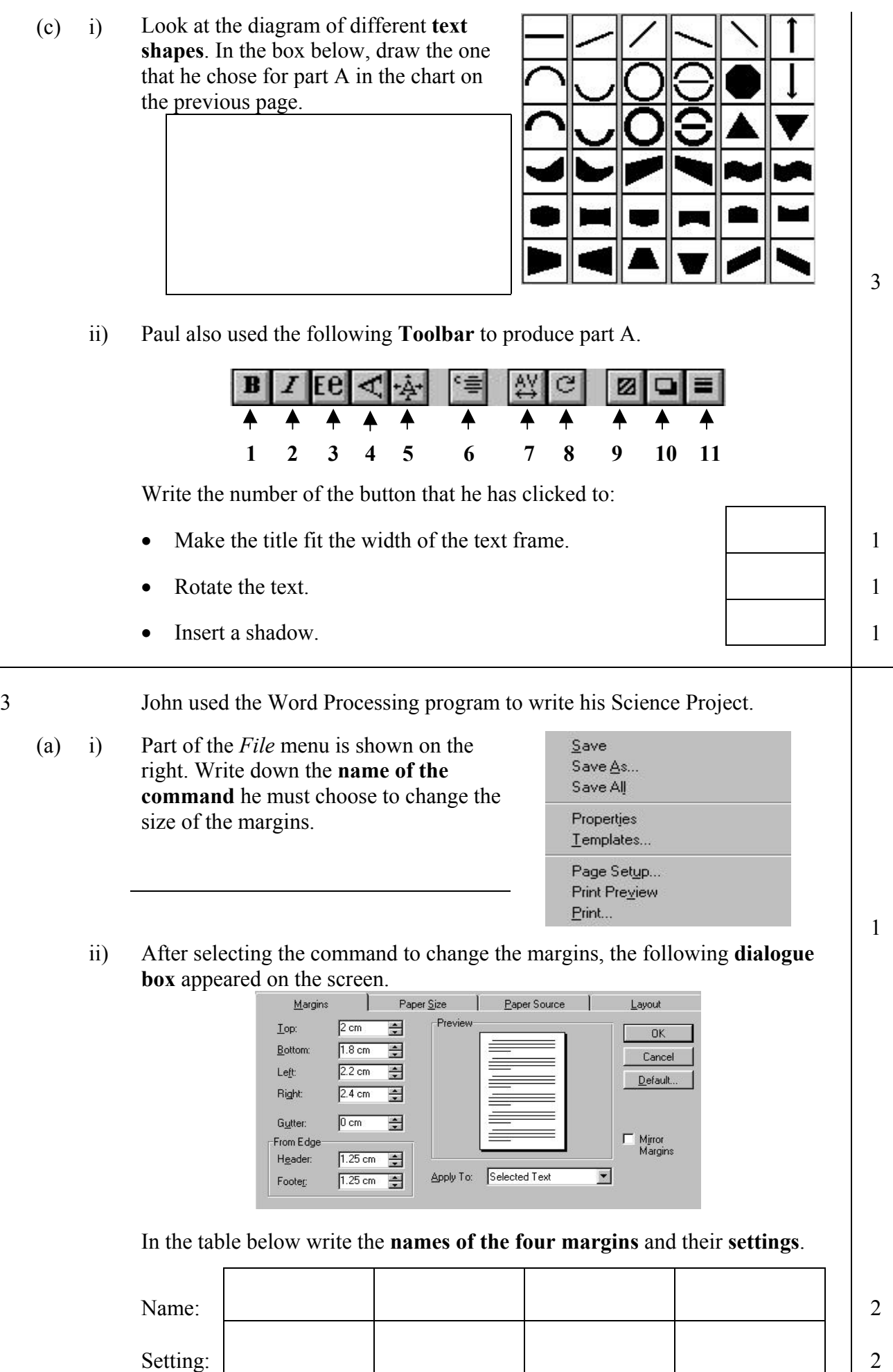

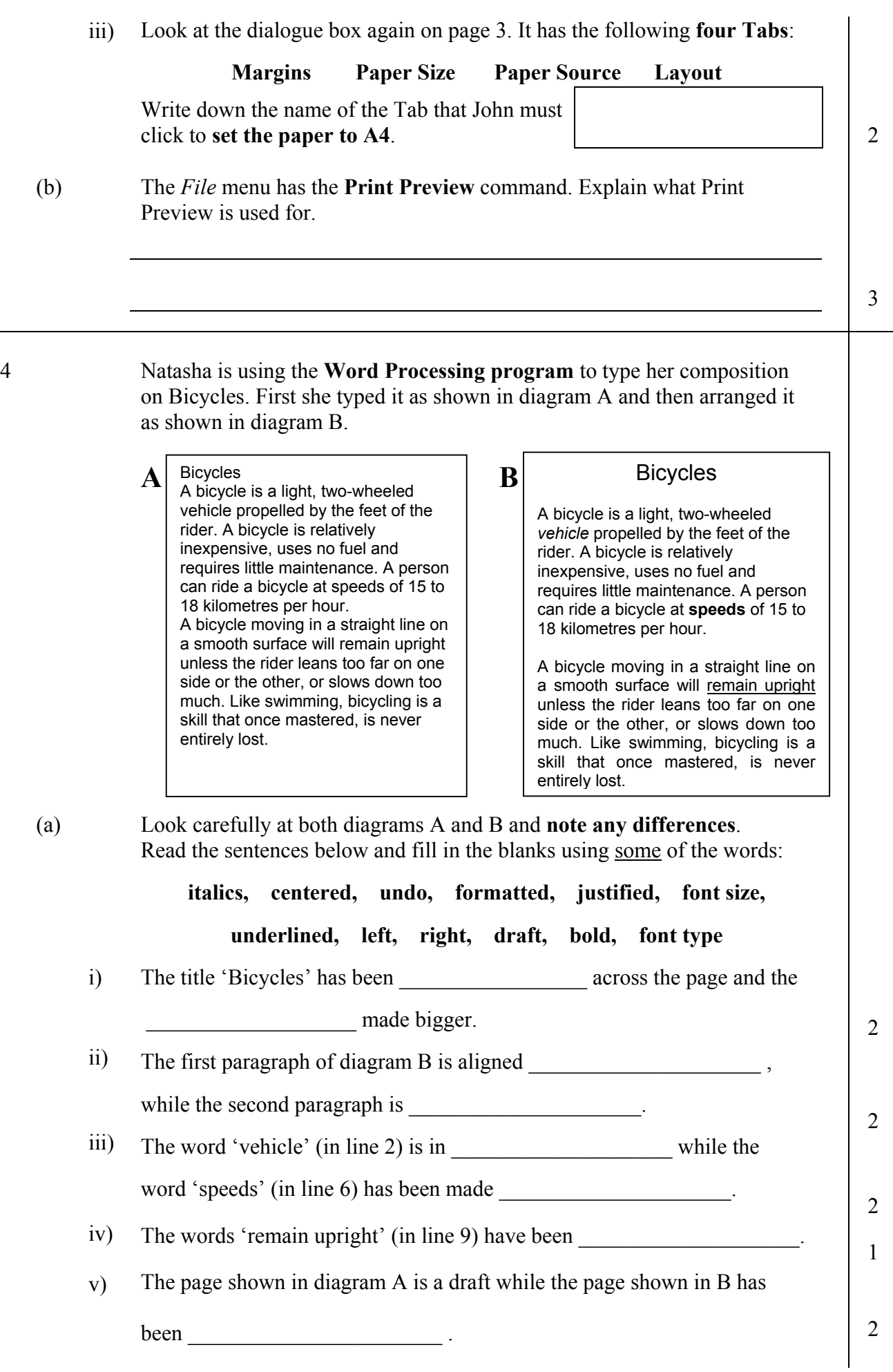

L,

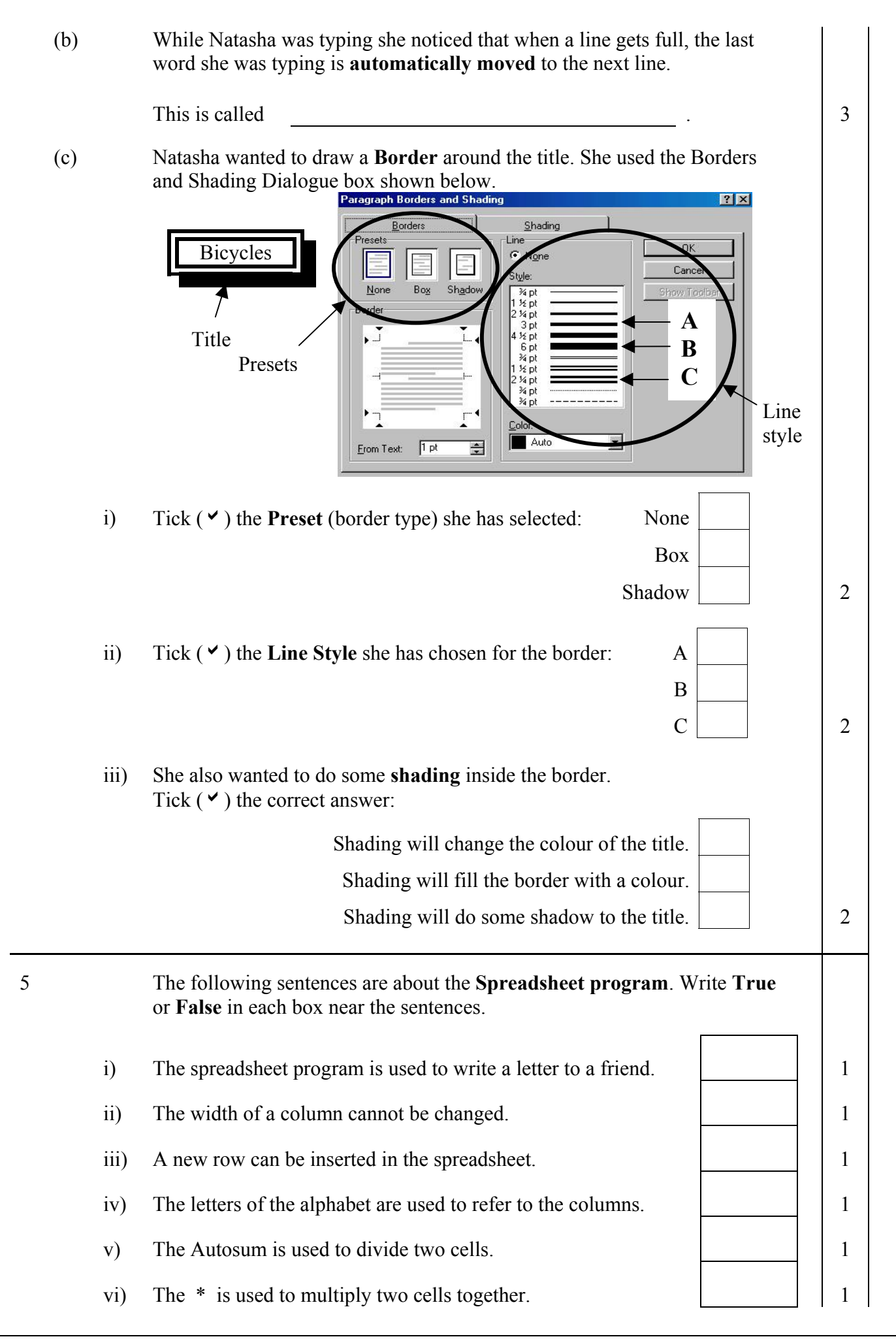

6 Ruth was using the **Spreadsheet program** to keep information on the weather for one week last January. The spreadsheet is shown below:

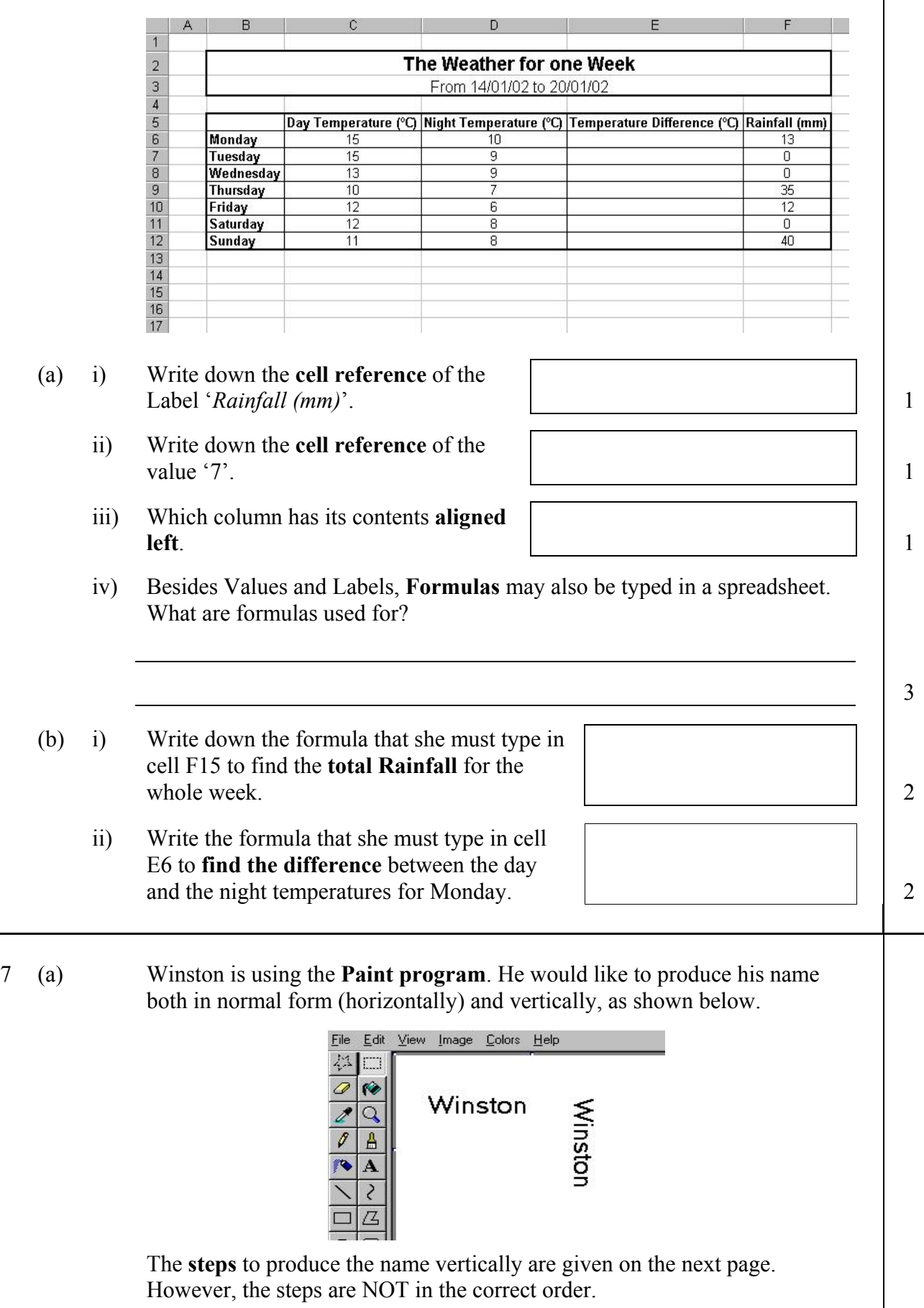

- From *Edit* menu choose *Paste* command
- Use the *Select* tool to select the word 'Winston'
- Type the word 'Winston'
- Click the *Text* button from the toolbox
- From *Image* menu select *Flip/Rotate* command
- Drag the vertical name to its new position
- Select the command to *Rotate by 90*<sup>º</sup>
- From *Edit* menu choose *Copy* command

Write down the steps in the **correct order**. *The first one has been done for you.*

1. *Click the Text button from the toolbox*

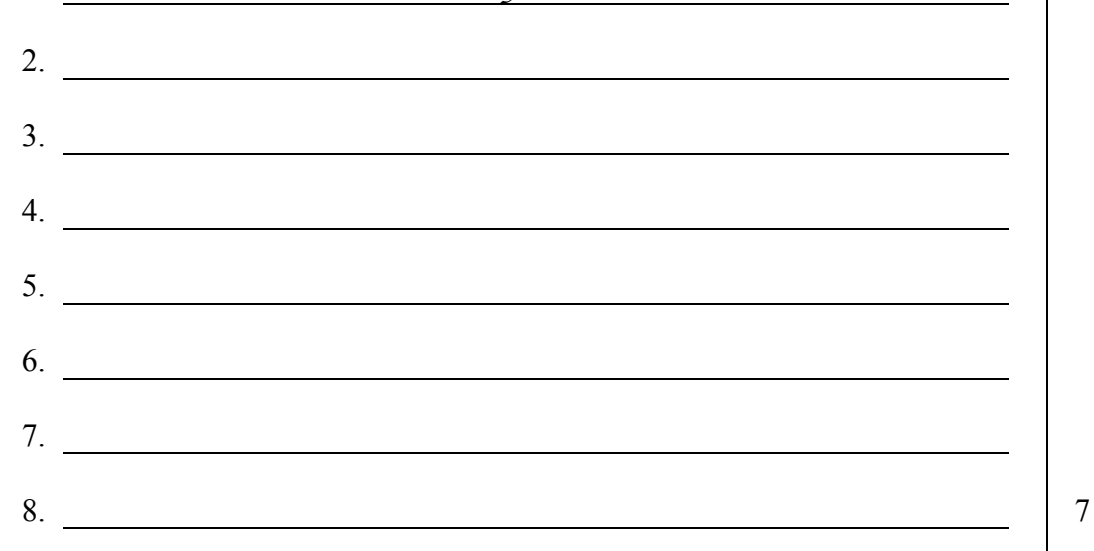

(b) Winston also wants to paint the **tree** shown below, using some of the labelled Toolbox buttons.

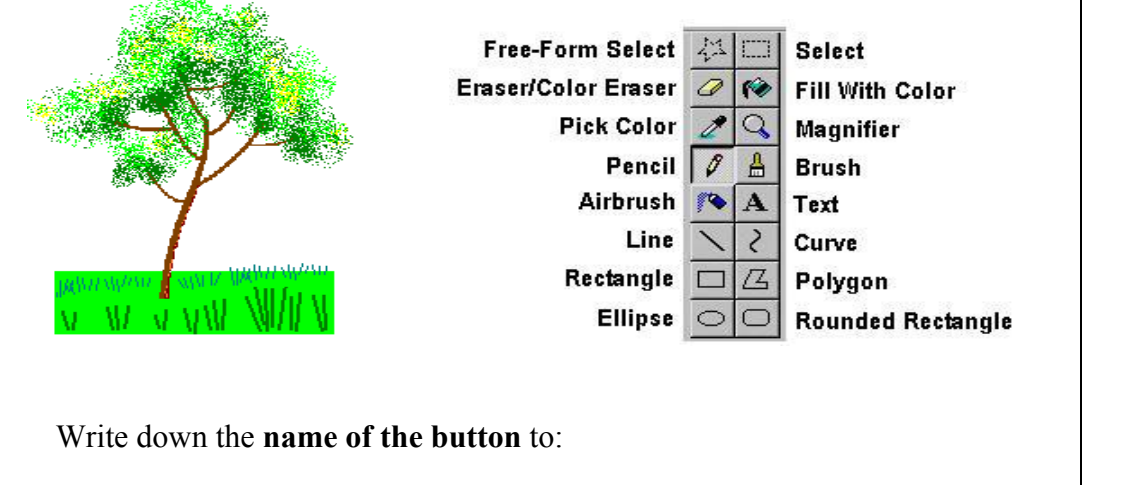

- i) Form the leaves on the tree: 1
- ii) Form the ground: 1
- iii) Draw the trunk and branches: 1
- iv) Draw the grass on the ground: 1

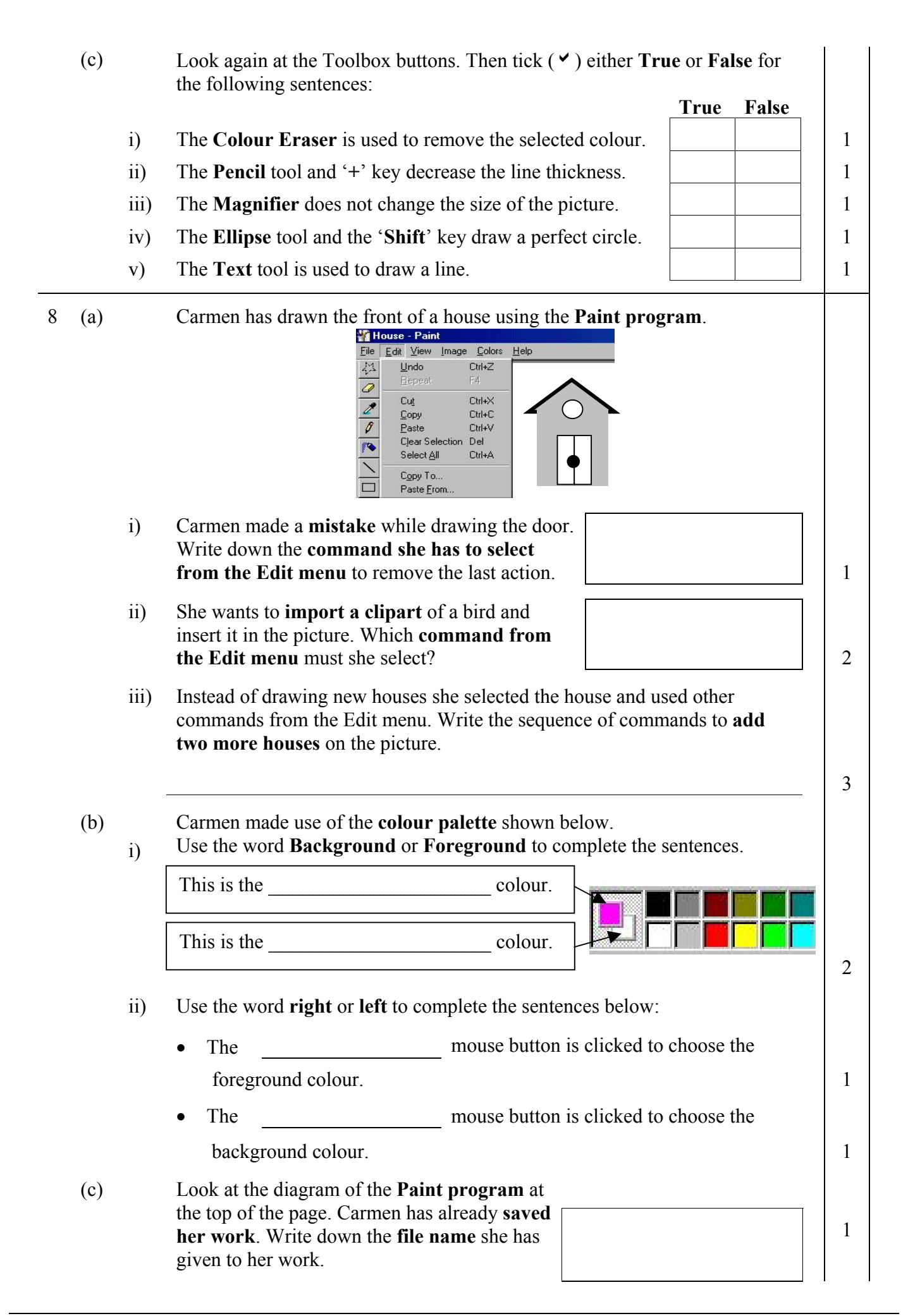